## **Nuorodų tvarkymo įrankis SymbalooEDU**

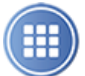

# symbalooEDU

SymbalooEDU įrankis teikia galimybę efektyviau dirbti su nuorodomis. Didelė jo galimybių sritis yra nemokama. Priregistravus galima kurti teminius nuorodų rinkinius, juos administruoti, dalintis. Pavyzdžiui, atverkime tokį rinkinį:

<http://edu.symbaloo.com/mix/naujienos>

Šis rinkinys yra skirtas žiniasklaidos kanalams. Taigi mokytojui labai patogu vienoje vietoje susigrupuoti pavyzdžiui, lietuvių k. kūrinių 8 kl. nuorodas ar pagrindines naudojamas svetaines.

Registracija yra nemokama. Atveriame nuorodą <http://www.symbalooedu.com/> ir spragtelime mygtuką kurti nemokamą paskyrą (*Create your free account*).

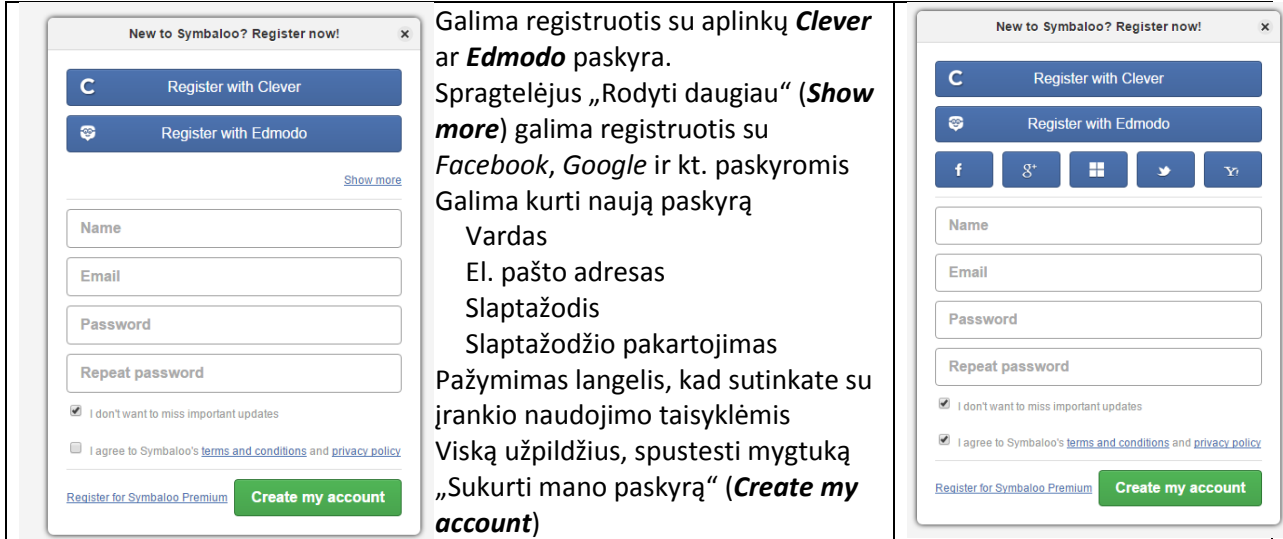

Paveiksle pavaizduota registracija per *Edmodo* aplinką. Spragtelima "Patvirtinu" (Approve). Suvarkomas asmeninis profilis, galima įterpti savo foto ir kt. informaciją.

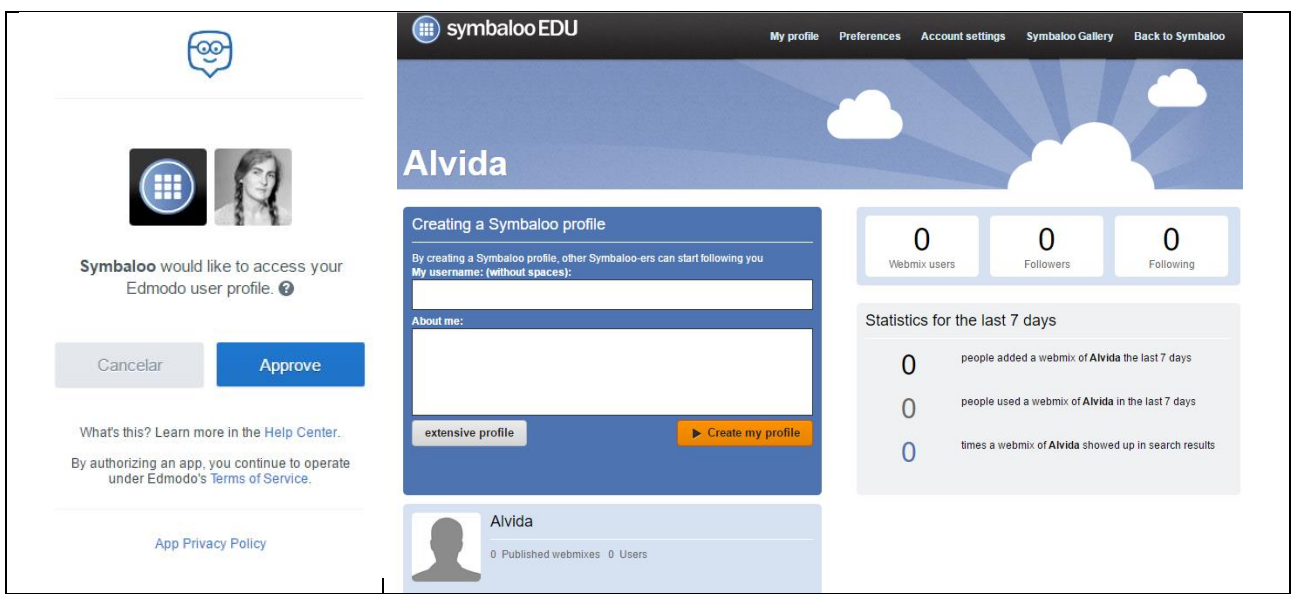

Negalime profilio varde naudoti lietuviškų raidžių

## **Užduotis**

Sukurti SymbalooEDU asmeninę paskyrą.

#### **Naujo nuorodų rinkinio kūrimas**

Užpildę savo profilį, grįžtame į Symbaloo (*Back to Symbaloo*). Meniu labai subtilus: keli nuorodų rinkiniai ir keli mygtukai.

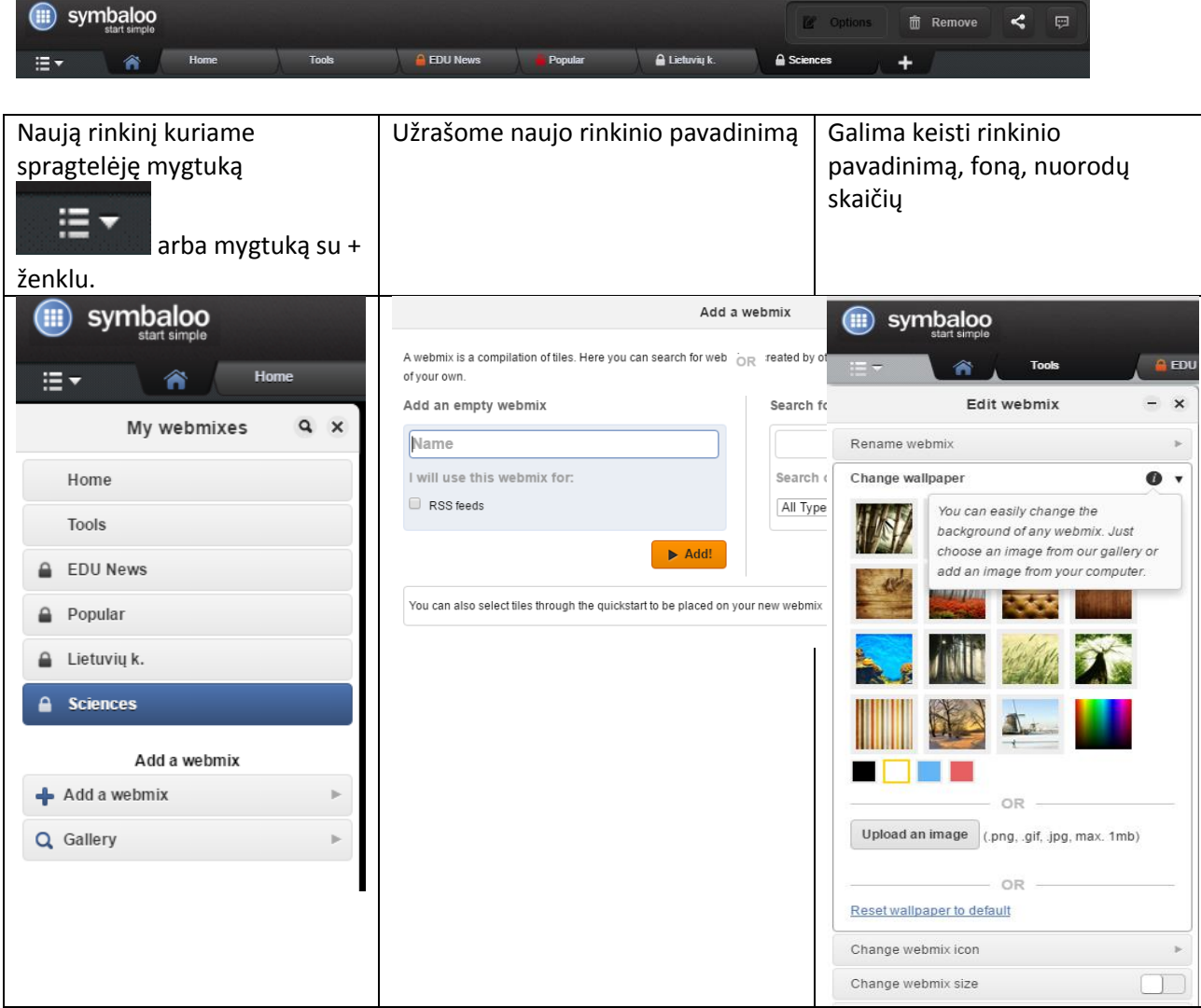

Taip atrodo programos langas, jei norime keisti langelių skaičių.

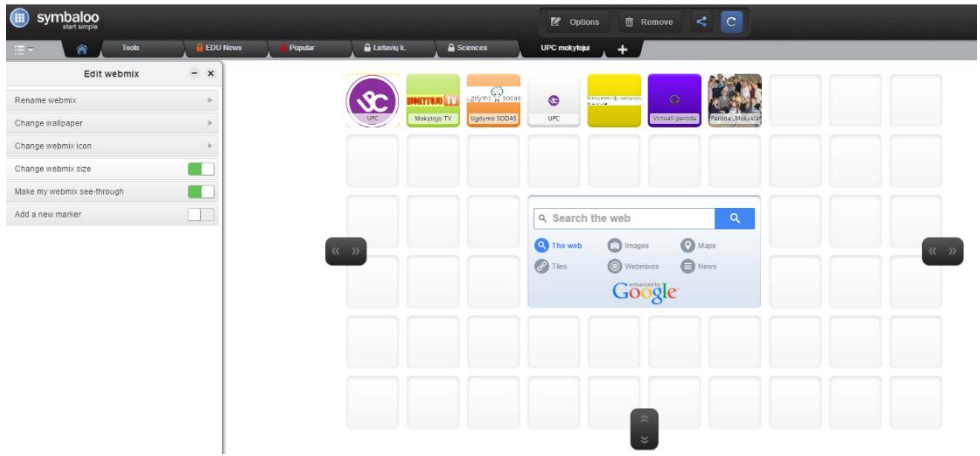

#### **Užduotis**

Sukurti naujo nuorodų rinkinio aprašą

## **Nuorodos įterpimas į rinkinį.**

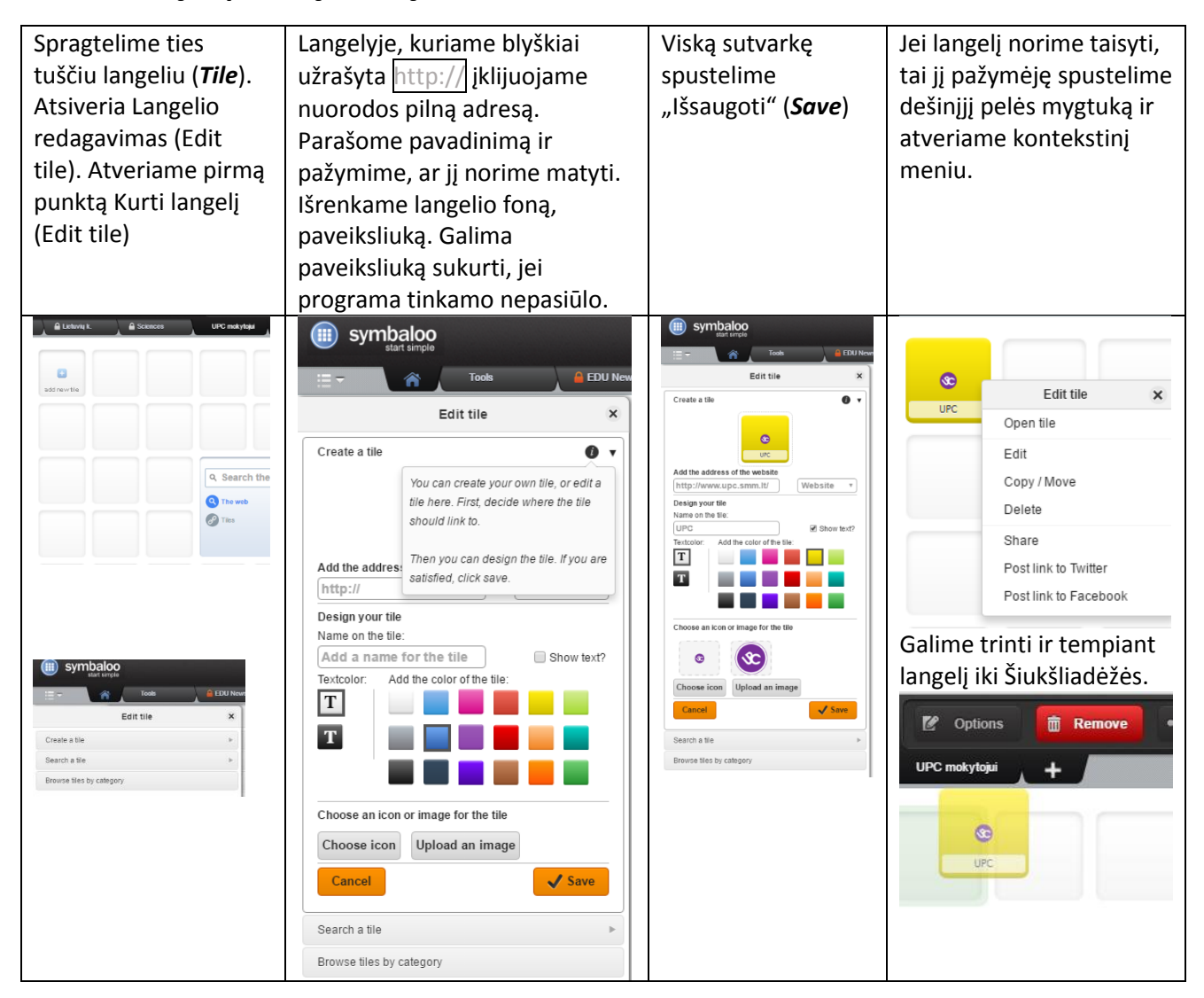

#### **Užduotis**

Sukurti nuorodų rinkinyje kelias nuorodas. Pavyzdžiui, [http://portalas.emokykla.lt/SitePages/em\\_Puslapiai/Naujienos.aspx,](http://portalas.emokykla.lt/SitePages/em_Puslapiai/Naujienos.aspx)

<http://www.nec.lt/naujienos/>

<http://www.smm.lt/>

<https://www.aikos.smm.lt/Puslapiai/Pradinis.aspx>

<http://www.draugiskasinternetas.lt/lt>

### **Dalijimasis sukurtu nuorodų rinkiniu**

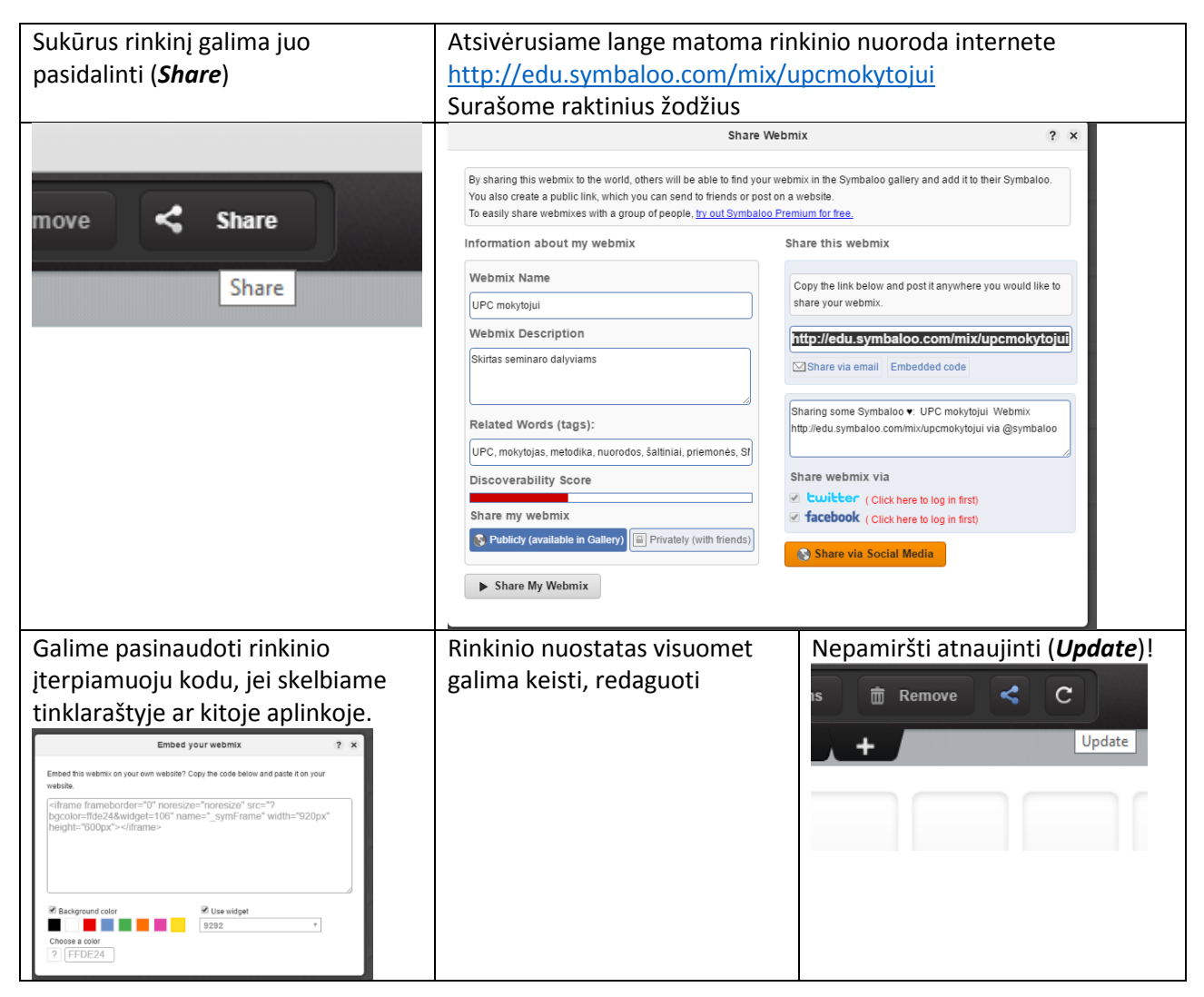

#### **Nustatymai** (*Preferences*)

Atvėrus nustatymus galima pasirinkti nuorodų rinkinio centre rodomą paieškos sistemą.

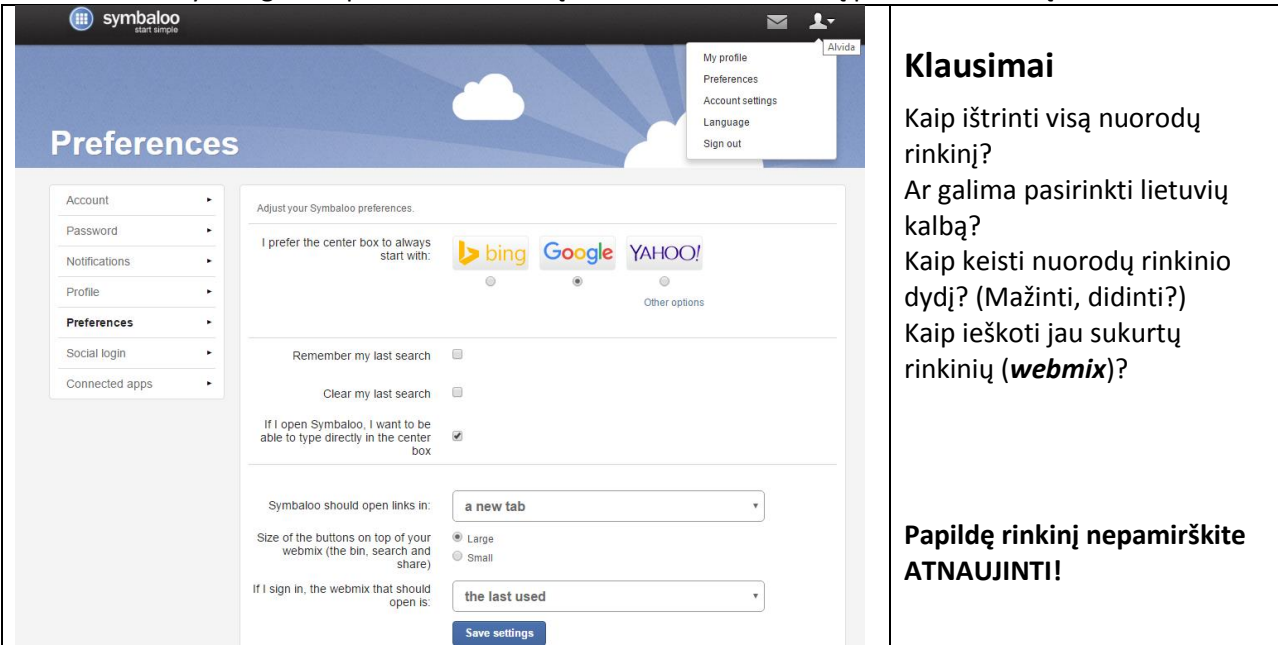